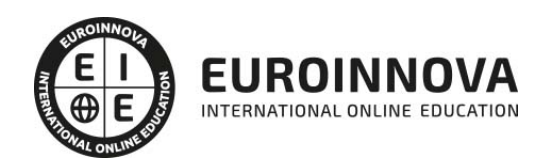

Unity + HTML5 Experto en Motores de Desarrollo de Videojuegos

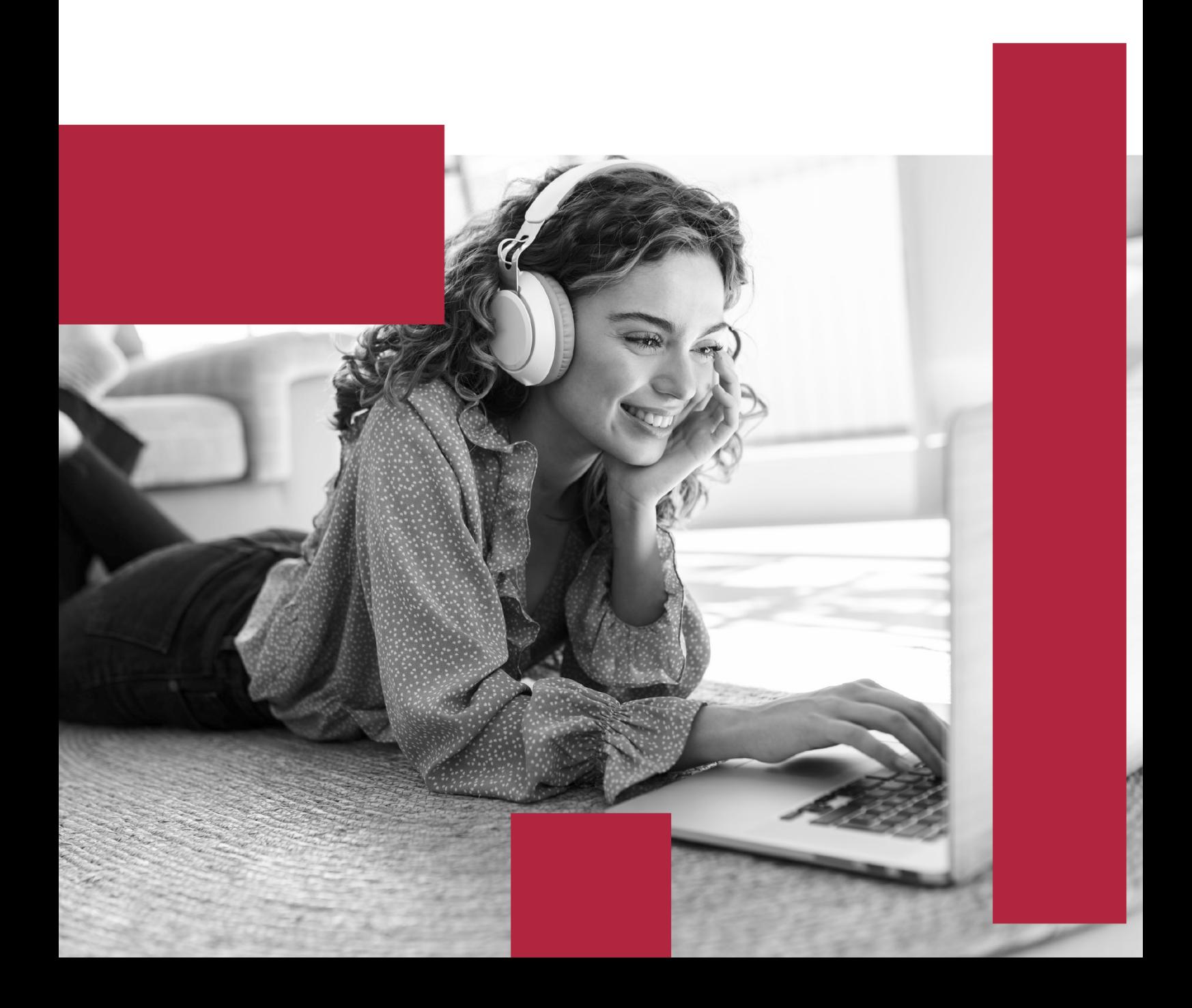

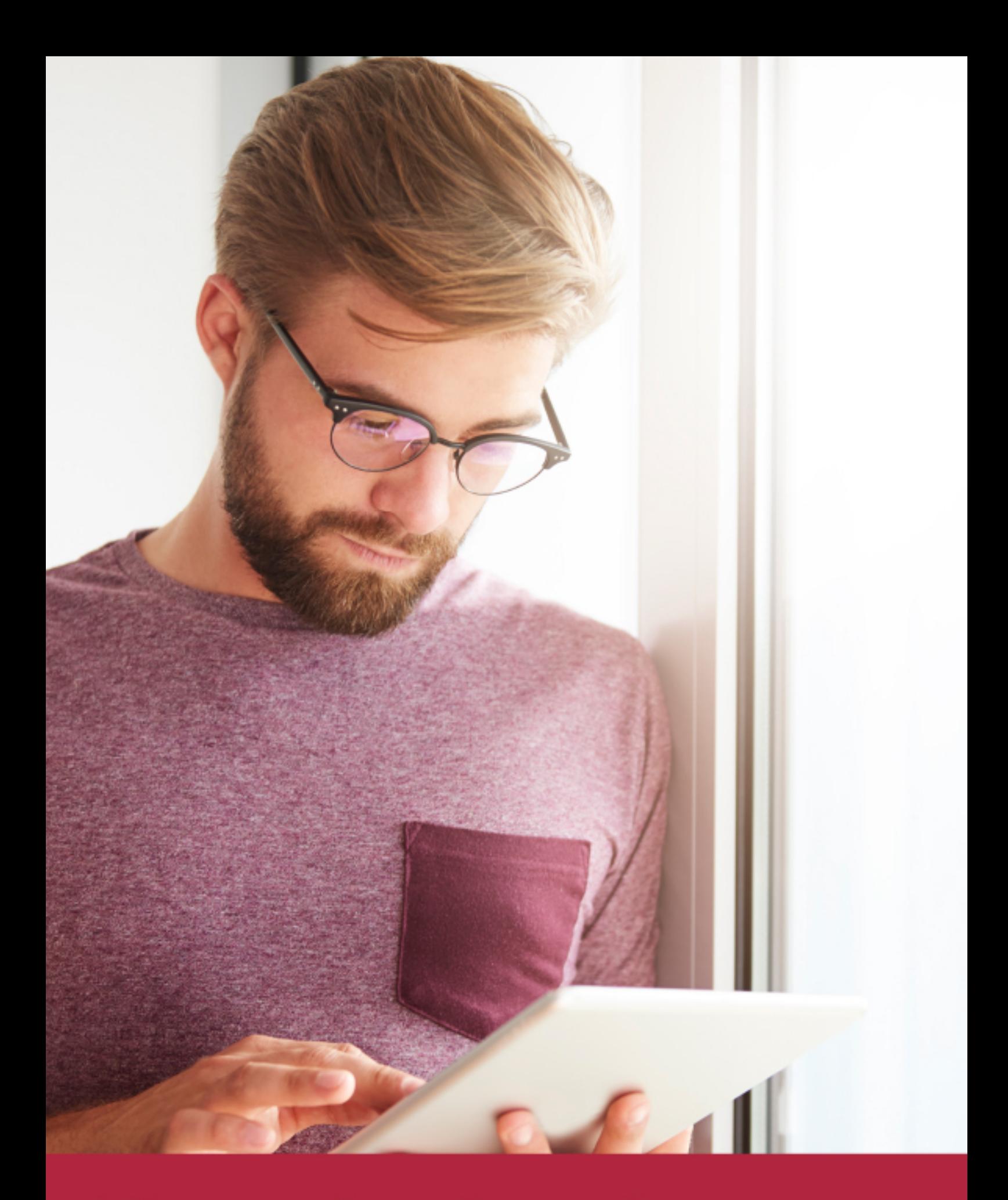

Elige aprender en la escuela líder en formación online

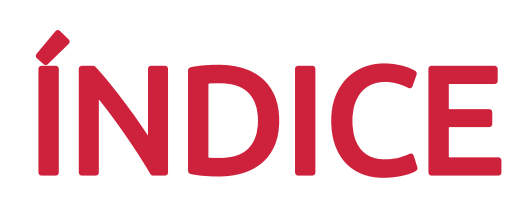

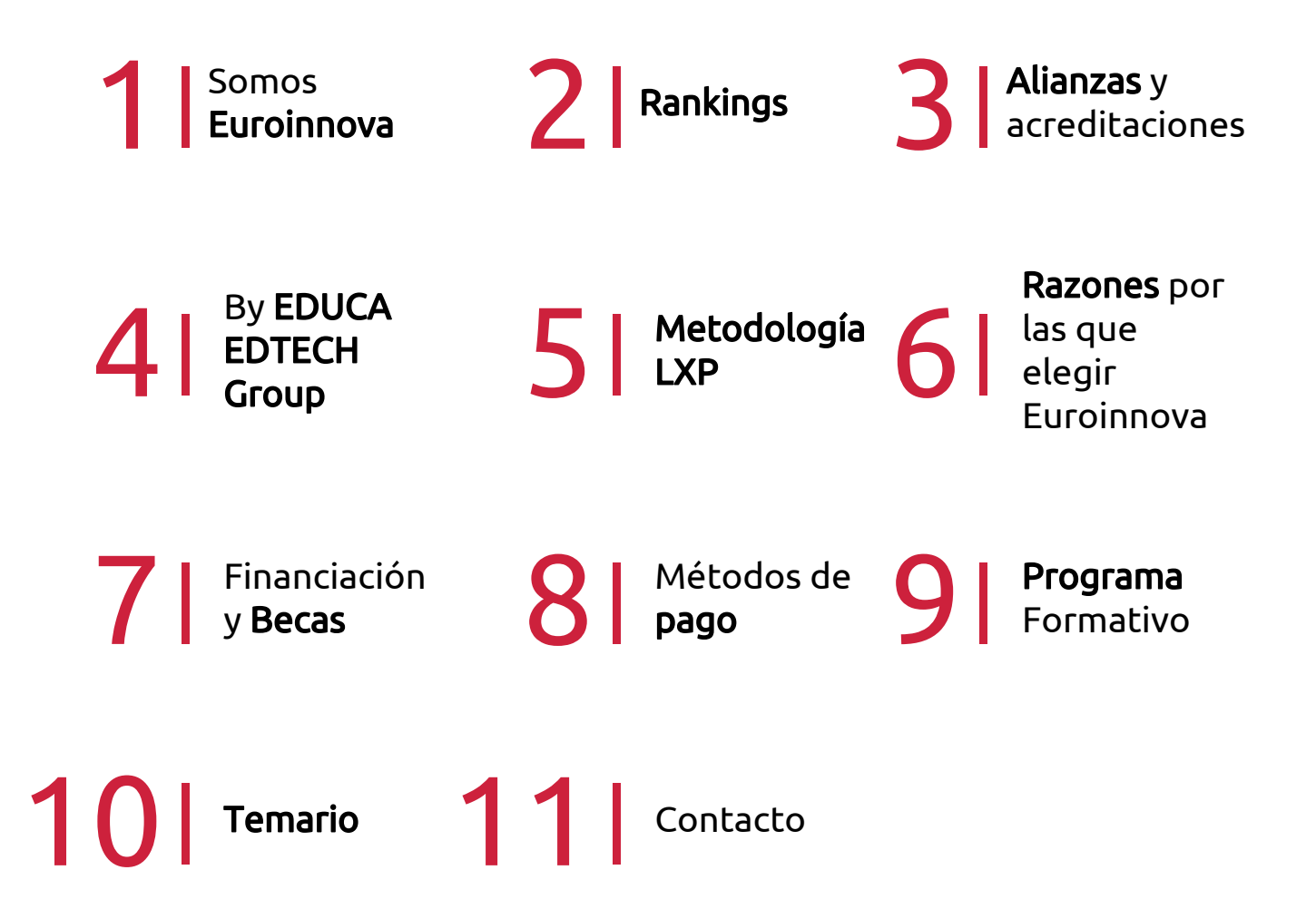

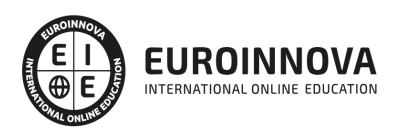

## SOMOS EUROINNOVA

Euroinnova International Online Education inicia su actividad hace más de 20 años. Con la premisa de revolucionar el sector de la educación online, esta escuela de formación crece con el objetivo de dar la oportunidad a sus estudiandes de experimentar un crecimiento personal y profesional con formación eminetemente práctica.

Nuestra visión es ser una institución educativa online reconocida en territorio nacional e internacional por ofrecer una educación competente y acorde con la realidad profesional en busca del reciclaje profesional. Abogamos por el aprendizaje significativo para la vida real como pilar de nuestra metodología, estrategia que pretende que los nuevos conocimientos se incorporen de forma sustantiva en la estructura cognitiva de los estudiantes.

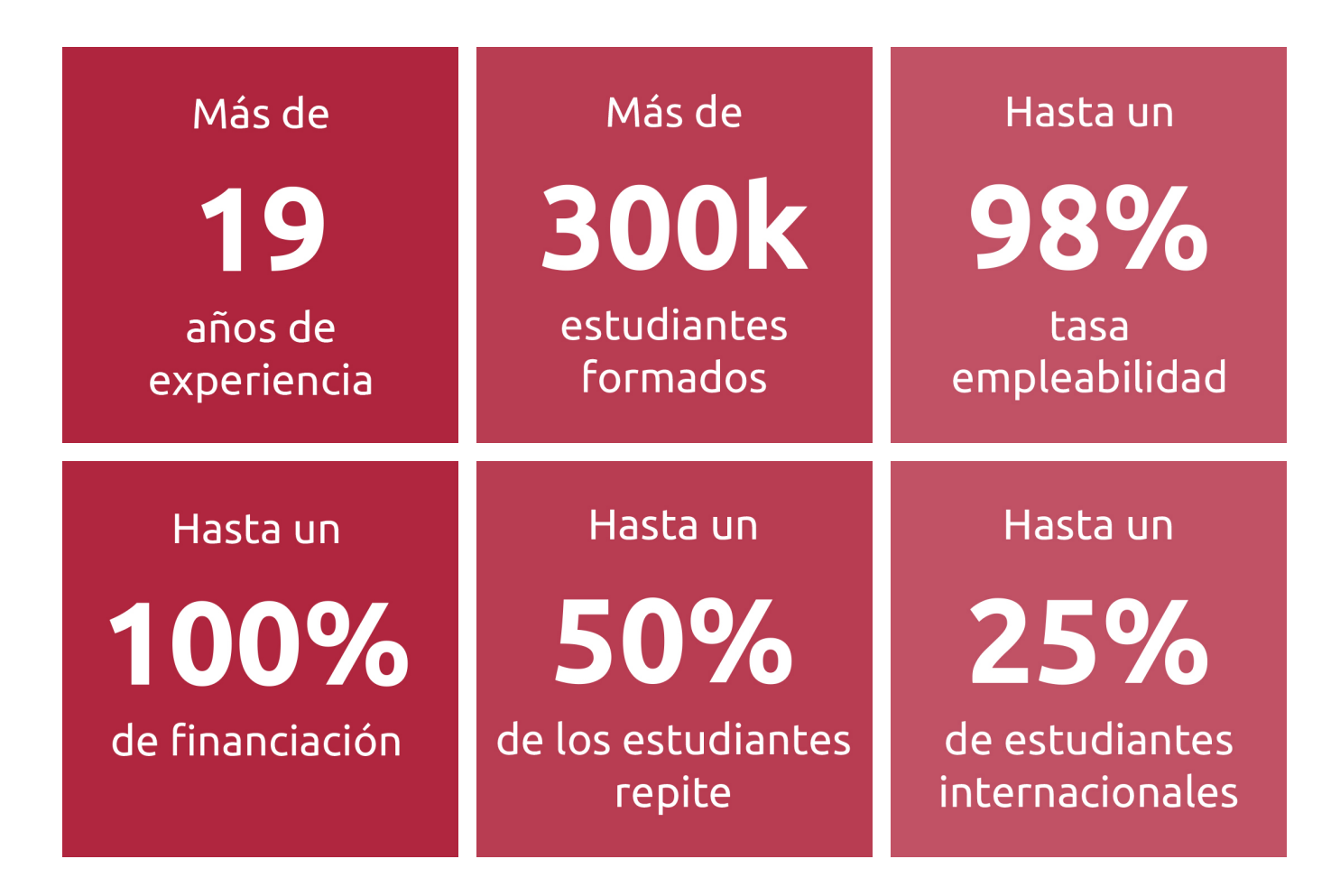

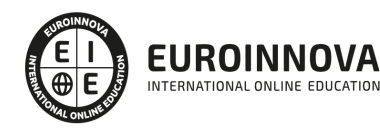

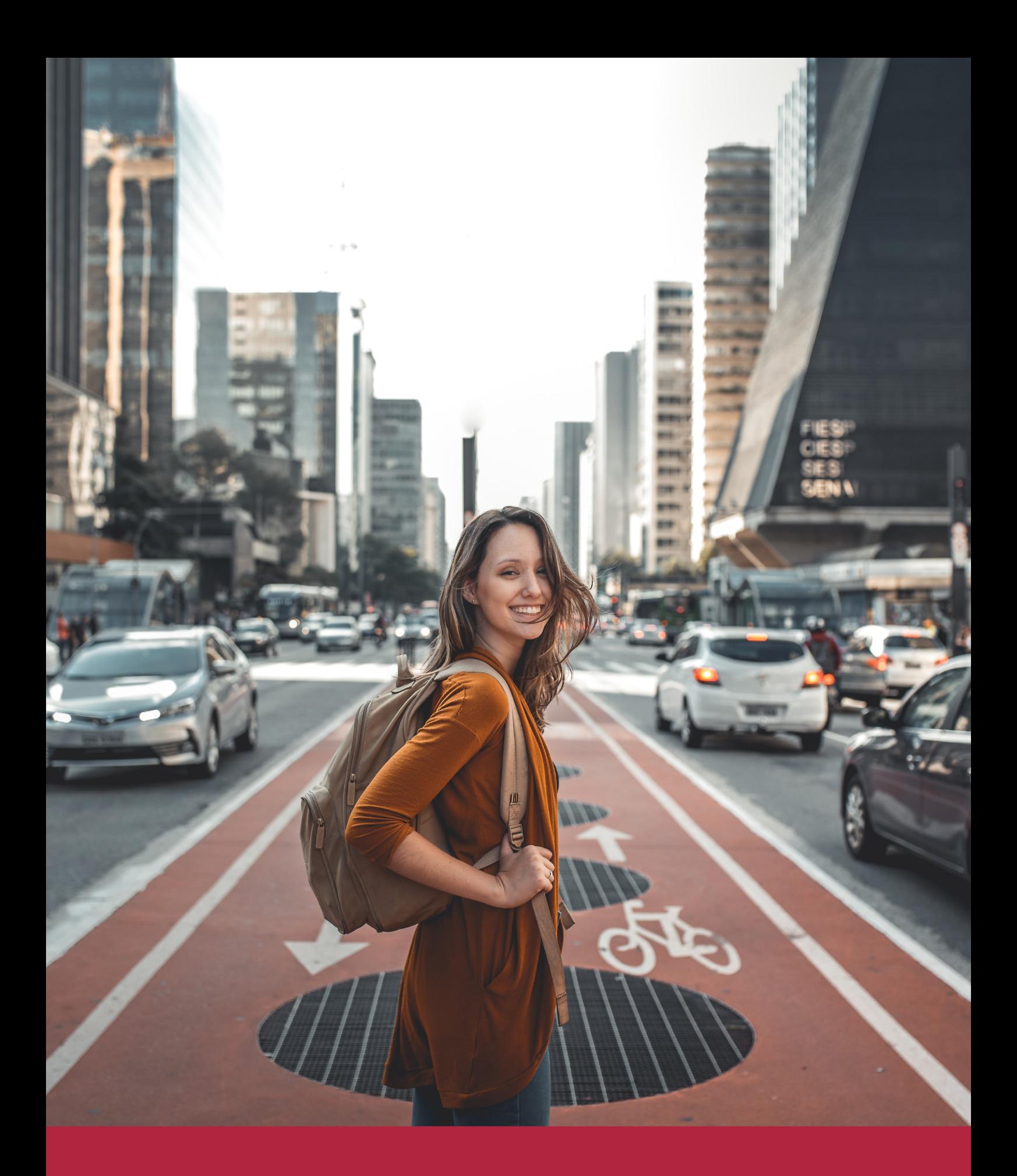

Desde donde quieras y como quieras, Elige Euroinnova

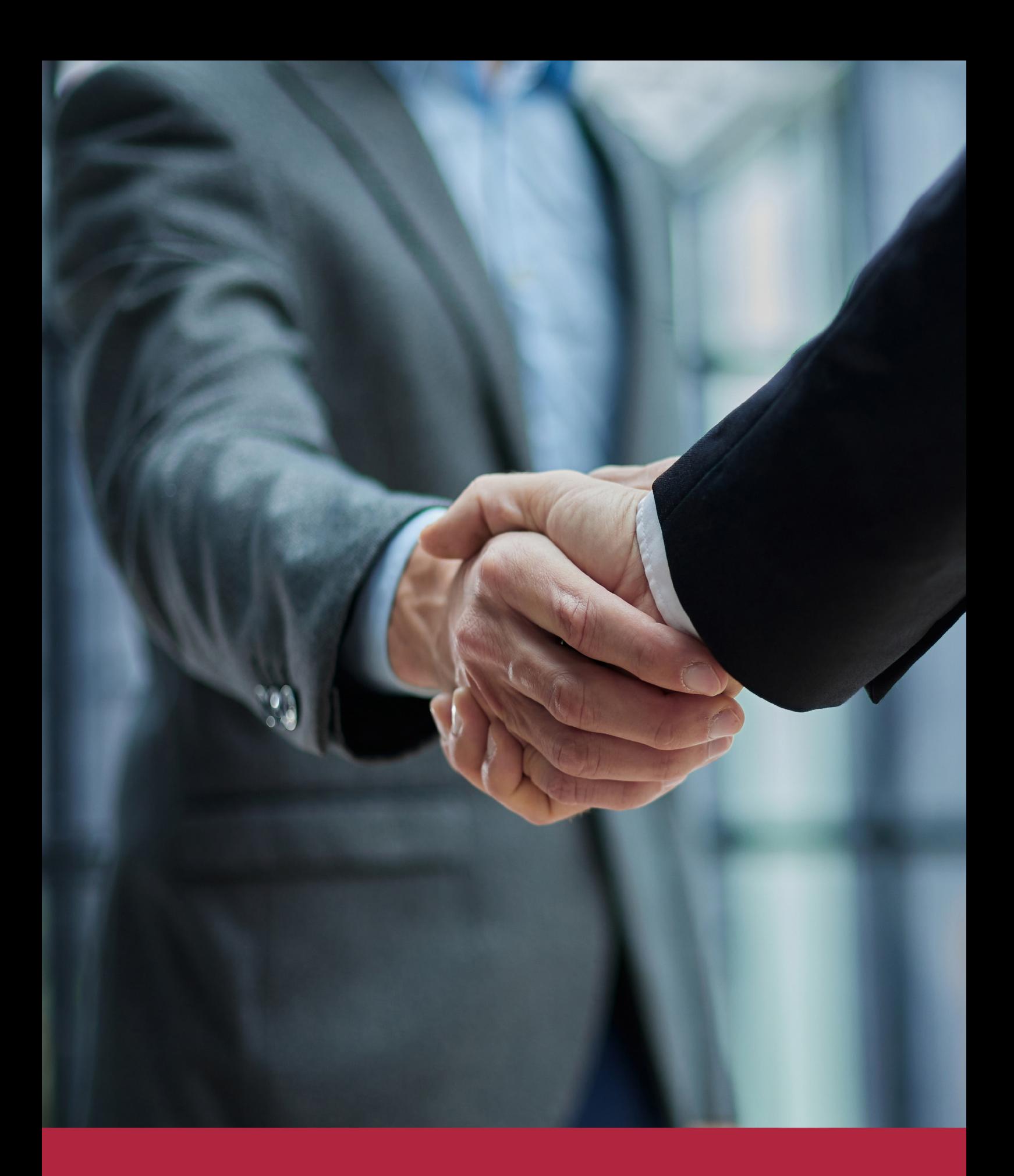

QS, sello de excelencia académica Euroinnova: 5 estrellas en educación online

## RANKINGS DE EUROINNOVA

Euroinnova International Online Education ha conseguido el reconocimiento de diferentes rankings a nivel nacional e internacional, gracias por su apuesta de democratizar la educación y apostar por la innovación educativa para lograr la excelencia.

Para la elaboración de estos rankings, se emplean indicadores como la reputación online y offline, la calidad de la institución, la responsabilidad social, la innovación educativa o el perfil de los profesionales.

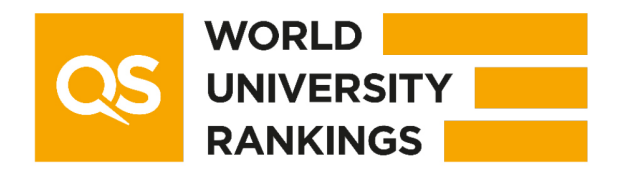

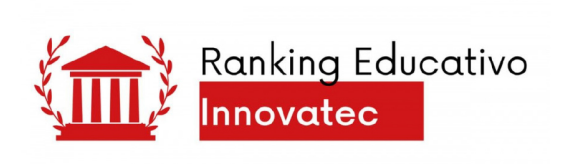

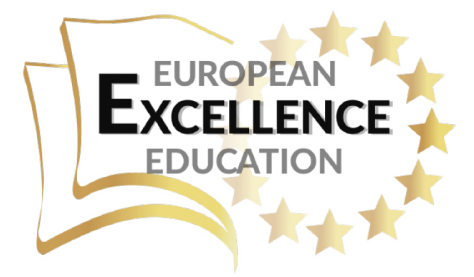

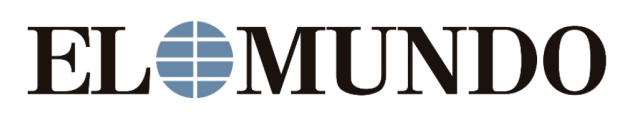

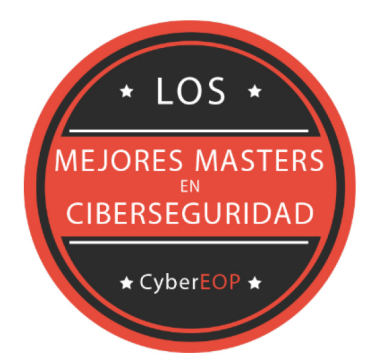

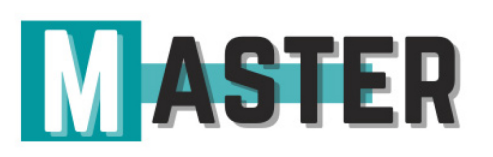

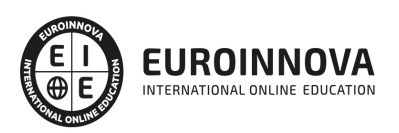

## ALIANZAS Y ACREDITACIONES

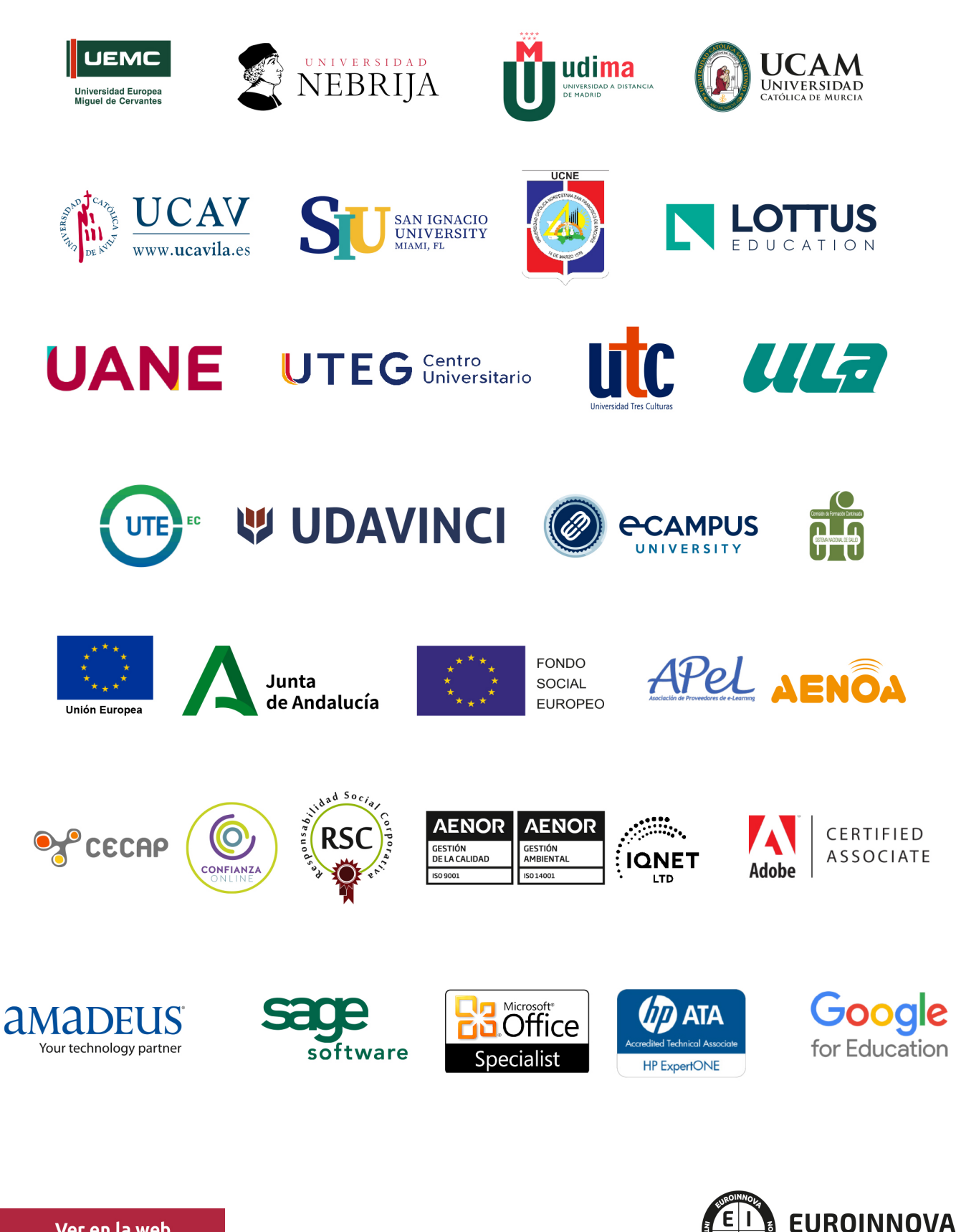

INTERNATIONAL ONLINE EDUCATION

## BY EDUCA EDTECH

Euroinnova es una marca avalada por EDUCA EDTECH Group , que está compuesto por un conjunto de experimentadas y reconocidas instituciones educativas de formación online. Todas las entidades que lo forman comparten la misión de democratizar el acceso a la educación y apuestan por la transferencia de conocimiento, por el desarrollo tecnológico y por la investigación

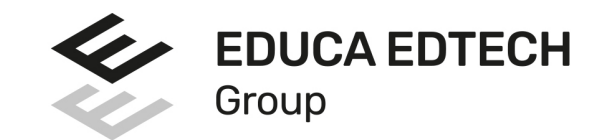

#### **ONLINE EDUCATION**

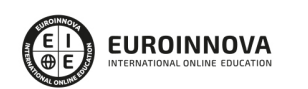

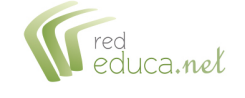

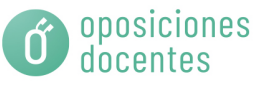

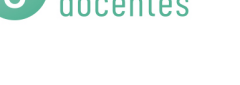

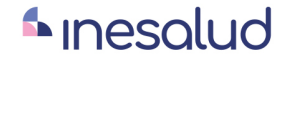

**Inesem** 

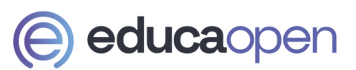

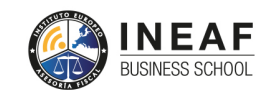

```
EDU
SPORT
```
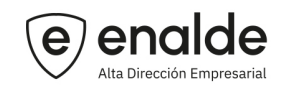

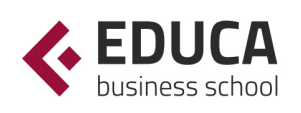

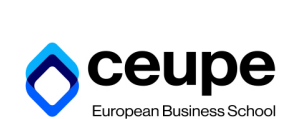

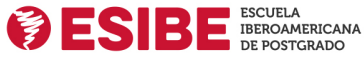

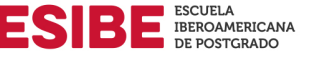

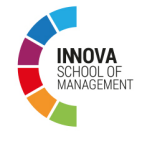

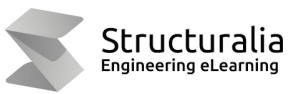

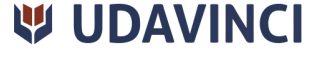

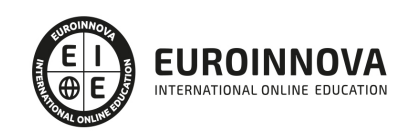

## **METODOLOGÍA LXP**

La metodología **EDUCA LXP** permite una experiencia mejorada de aprendizaje integrando la Al en los procesos de e-learning, a través de modelos predictivos altamente personalizados, derivados del estudio de necesidades detectadas en la interacción del alumnado con sus entornos virtuales.

EDUCA LXP es fruto de la Transferencia de Resultados de Investigación de varios proyectos multidisciplinares de I+D+i, con participación de distintas Universidades Internacionales que apuestan por la transferencia de conocimientos, desarrollo tecnológico e investigación.

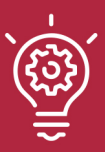

### 1. Flexibilidad

Aprendizaje 100% online y flexible, que permite al alumnado estudiar donde, cuando y como quiera.

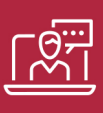

#### 2. Accesibilidad

Cercanía y comprensión. Democratizando el acceso a la educación trabajando para que todas las personas tengan la oportunidad de seguir formándose.

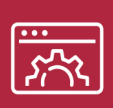

#### 3. Personalización

Itinerarios formativos individualizados y adaptados a las necesidades de cada estudiante.

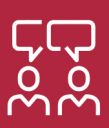

### 4. Acompañamiento / Seguimiento docente

Orientación académica por parte de un equipo docente especialista en su área de conocimiento, que aboga por la calidad educativa adaptando los procesos a las necesidades del mercado laboral.

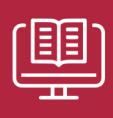

#### 5. Innovación

Desarrollos tecnológicos en permanente evolución impulsados por la AI mediante Learning Experience Platform.

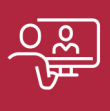

#### 6. Excelencia educativa

Enfoque didáctico orientado al trabajo por competencias, que favorece un aprendizaje práctico y significativo, garantizando el desarrollo profesional.

# Programas PROPIOS UNIVERSITARIOS **OFICIALES**

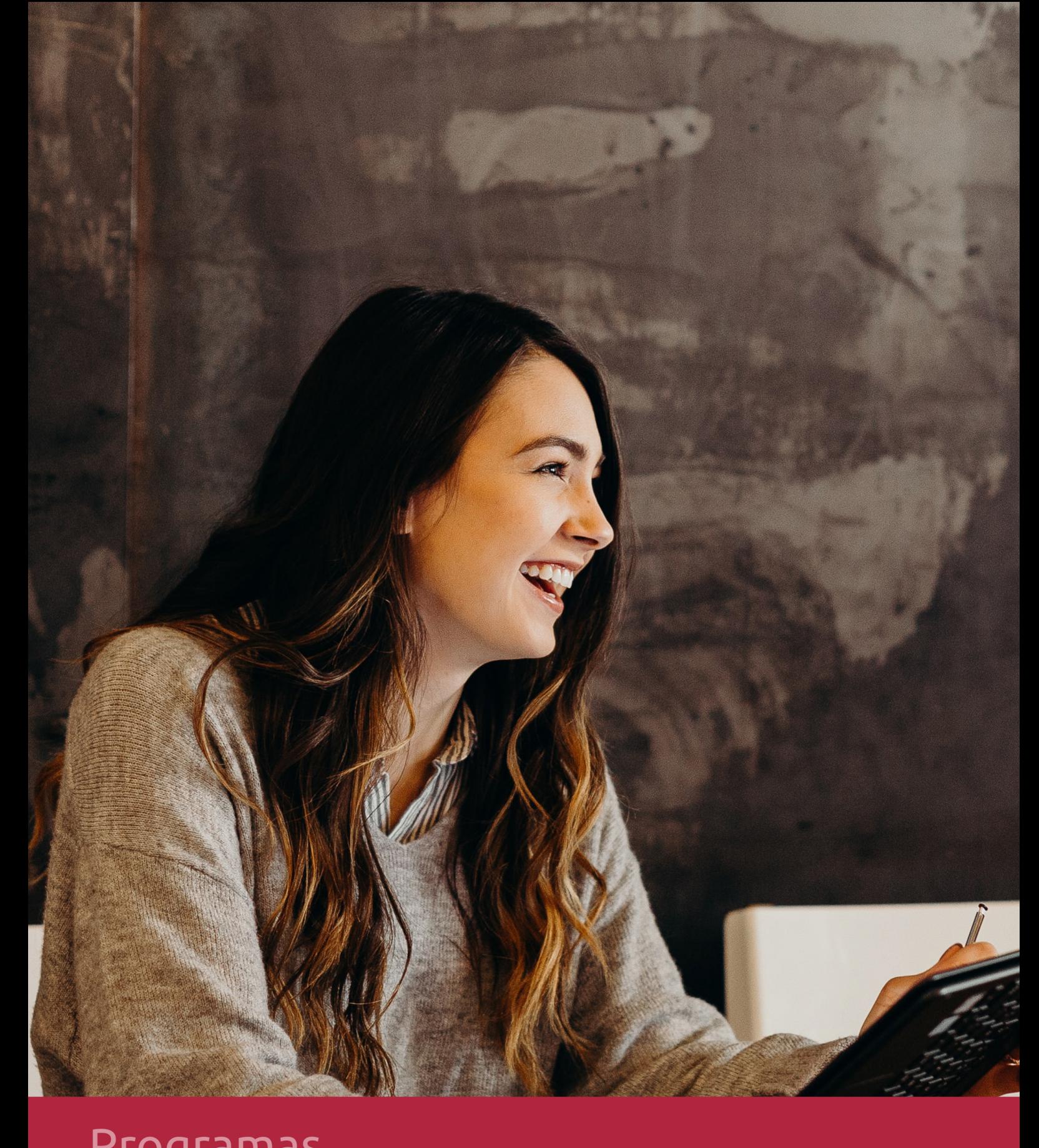

## **RAZONES POR LAS QUE ELEGIR EUROINNOVA**

## 1. Nuestra Experiencia

- √ Más de 18 años de experiencia.
- √ Más de 300.000 alumnos ya se han formado en nuestras aulas virtuales
- $\checkmark$  Alumnos de los 5 continentes.
- $\checkmark$  25% de alumnos internacionales.
- $\checkmark$  97% de satisfacción
- $\checkmark$  100% lo recomiendan.
- $\checkmark$  Más de la mitad ha vuelto a estudiar en Euroinnova.

## 2. Nuestro Equipo

En la actualidad, Euroinnova cuenta con un equipo humano formado por más 400 profesionales. Nuestro personal se encuentra sólidamente enmarcado en una estructura que facilita la mayor calidad en la atención al alumnado.

## 3. Nuestra Metodología

![](_page_11_Picture_102.jpeg)

### **100% ONLINE**

Estudia cuando y desde donde quieras. Accede al campus virtual desde cualquier dispositivo.

**EQUIPO DOCENTE** 

Euroinnova cuenta con un equipo de

experiencia de alta calidad educativa.

profesionales que harán de tu estudio una

![](_page_11_Picture_103.jpeg)

### **APRENDIZAJE**

Pretendemos que los nuevos conocimientos se incorporen de forma sustantiva en la estructura cognitiva

## NO ESTARÁS SOLO

Acompañamiento por parte del equipo de tutorización durante toda tu experiencia como estudiante

![](_page_11_Picture_21.jpeg)

![](_page_11_Figure_22.jpeg)

## 4. Calidad AENOR

- ✔ Somos Agencia de Colaboración Nº99000000169 autorizada por el Ministerio de Empleo y Seguridad Social.
- ✔ Se llevan a cabo auditorías externas anuales que garantizan la máxima calidad AENOR.
- √ Nuestros procesos de enseñanza están certificados por AENOR por la ISO 9001.

![](_page_12_Picture_5.jpeg)

## 5. Confianza

Contamos con el sello de Confianza Online y colaboramos con la Universidades más prestigiosas, Administraciones Públicas y Empresas Software a nivel Nacional e Internacional.

![](_page_12_Picture_8.jpeg)

## 6. Somos distribuidores de formación

Como parte de su infraestructura y como muestra de su constante expansión Euroinnova incluye dentro de su organización una editorial y una imprenta digital industrial.

![](_page_12_Picture_11.jpeg)

Financia tu cursos o máster y disfruta de las becas disponibles. ¡Contacta con nuestro equipo experto para saber cuál se adapta más a tu perfil!

![](_page_13_Figure_2.jpeg)

20% Beca DESEMPLEO

15% Beca RECOMIENDA

20% Beca **NUMEROSA** 

20% Beca PROFESIONALES, **SANITARIOS, COLEGIADOS/AS** 

![](_page_13_Picture_7.jpeg)

Solicitar información

## MÉTODOS DE PAGO

Con la Garantía de:

![](_page_14_Picture_3.jpeg)

Fracciona el pago de tu curso en cómodos plazos y sin interéres de forma segura.

![](_page_14_Picture_5.jpeg)

Nos adaptamos a todos los métodos de pago internacionales:

![](_page_14_Picture_7.jpeg)

y muchos mas...

![](_page_14_Picture_9.jpeg)

![](_page_14_Picture_10.jpeg)

![](_page_14_Picture_11.jpeg)

### Unity + HTML5 Experto en Motores de Desarrollo de Videojuegos

![](_page_15_Picture_2.jpeg)

DURACIÓN 340 horas

![](_page_15_Picture_4.jpeg)

MODALIDAD ONLINE

![](_page_15_Picture_6.jpeg)

ACOMPAÑAMIENTO PERSONALIZADO

### Titulación

Doble Titulación Expedida por EUROINNOVA BUSINESS SCHOOL y Avalada por la Escuela Superior de Cualificaciones Profesionales

![](_page_15_Picture_60.jpeg)

### Descripción

Si trabaja en el sector de los videojuegos y desea conocer los procesos de programación con HTML5 + Javascript + CSS3, además de especializarse en el desarrollo de videojuegos con Unity este es su

![](_page_15_Picture_13.jpeg)

momento, con el Curso de Unity + HTML5 Experto en Motores de Desarrollo de Videojuegos podrá adquirir los conocimientos necesarios para desarrollar esta función de la mejor manera posible.

### **Objetivos**

- Personalizar la interfaz de Unity. Layout.
- Crear el player para juego 3D.
- Agregar sonido y partículas al videojuego.
- Saber programar un Videojuego utilizando HTML5, JavaScript y CSS3.
- Estudiar el lenguaje JavaScript, así como su estructura y funciones.
- Estudiar el concepto de Modelo de Objetos del Documento o DOM.
- Estudiar las novedades que aportan HTML5 y CSS3 como evolución de los dos principales estándares web.

### A quién va dirigido

Este Curso de Unity + HTML5 Experto en Motores de Desarrollo de Videojuegos está dirigido a personas interesadas en dedicarse profesionalmente al desarrollo de videojuegos, así como a aquellos profesionales que quieran ampliar su formación.

### Para qué te prepara

El Curso de Unity + HTML5 Experto en Motores de Desarrollo de Videojuegos le prepara para tener una visión amplia y precisa del sector de los videojuegos, aprendiendo a programarlos y desarrollarlos con profesionalidad en 3D.

### Salidas laborales

Informática / Programación / Internet / Diseño web / Desarrollador de Videojuegos.

![](_page_16_Picture_16.jpeg)

## TEMARIO

#### PARTE 1. DESARROLLO DE VIDEOJUEGOS CON UNITY

#### UNIDAD DIDÁCTICA 1. UNITY 5

- 1. Qué es Unity
- 2. Presentación de la interfaz de Unity
- 3. Personalización de la interfaz de Unity. Layout
- 4. Qué es un GameObject
- 5. Jugando con la cámara en Unity
- 6. Creación de objetos 3D en Unity
- 7. Inspector de propiedades de Unity
- 8. Creación de PreFabs
- 9. Creación de escenas en Unity

#### UNIDAD DIDÁCTICA 2. INTRODUCCIÓN A LA PROGRAMACIÓN EN UNITY

- 1. Mi primer script en Unity
- 2. Creación de variables en Unity
- 3. Uso de condicionales en Unity
- 4. Manejo de loops en Unity
- 5. Introducción a las funciones en Unity
- 6. Entendiendo el scope de Unity
- 7. Aprendiendo a usar comentarios en Unity
- 8. Vectores en Unity

UNIDAD DIDÁCTICA 3. MI PRIMER JUEGO EN 3D CON UNITY

- 1. Introducción al juego 3D a desarrollar en Unity
- 2. Creación del escenario 3D
- 3. Creación del player para juego 3D
- 4. Interacción con el player 3D
- 5. Configuración de la cámara en nuestro juego 3D
- 6. Interacción con la cámara en el juego 3D
- 7. Detectando colisiones en nuestro juego 3D
- 8. Creando varios objetos de colisión basados en un Prefabs
- 9. Construiremos la interfaz de nuestro videojuego 3D
- 10. Mostrando un contador de colisiones
- 11. Publicando nuestro videojuego 3D

#### UNIDAD DIDÁCTICA 4. CREANDO UN LABERINTO EN UNITY

- 1. Introducción al juego de laberinto a desarrollar
- 2. Creación del escenario base de nuestro laberinto
- 3. Creación de niveles en el laberinto
- 4. Creación del player del laberinto

![](_page_17_Picture_39.jpeg)

- 5. Controlando al player del laberinto
- 6. Personalizando la cámara de nuestro laberinto
- 7. Navegando entre escenas del laberinto
- 8. Creación de un marcador de tiempo en el laberinto
- 9. Agregando detalles a nuestro videojuego de laberinto
- 10. Publicando nuestro laberinto

#### UNIDAD DIDÁCTICA 5. CREACIÓN DE UN ZIGZAG CON UNITY

- 1. Introducción al juego de zigzag con Unity
- 2. Creación del escenario del juego de zigzag
- 3. Creación del player en el juego de zigzag
- 4. Personalizando nuestro videojuego de zigzag
- 5. Controlando al player del zigzag
- 6. Personalizando la cámara del zigzag
- 7. Creando elementos de colisión en el zigzag
- 8. Interactuando con elementos a colisionar en nuestro zigzag
- 9. Mostrando información del juego de zigzag
- 10. Publicando nuestro videojuego de zigzag

#### UNIDAD DIDÁCTICA 6. CREAMOS UN SPACE SHOOTER CON UNITY

- 1. Introducción al juego de Space Shooter a desarrollar
- 2. Personalizando la cámara del Space Shooter
- 3. Creación de la nave y el escenario
- 4. Controlando nuestra nave espacial
- 5. Agregaremos el proyectil que usará la nave
- 6. Comenzaremos a disparar desde la nave
- 7. Enlazaremos nuestros proyectiles a nuestra nave
- 8. Creando asteroides para nuestro Space Shooter
- 9. Colisionando con los asteroides
- 10. Rotando nuestros asteroides
- 11. Optimizando nuestro videojuego de Space Shooter
- 12. Agregando sonido y partículas al videojuego
- 13. Mostraremos nuestro videojuego de Space Shooter final

#### UNIDAD DIDÁCTICA 7. DESPEDIDA DE DESARROLLO DE VIDEOJUEGOS CON UNITY

1. Despedida del curso Desarrollo de videojuegos con Unity

#### PARTE 2. UNITY 4

UNIDAD DIDÁCTICA 1. INTRODUCCIÓN A UNITY 4

- 1. Qué es Unity
- 2. Por qué Unity
- 3. Android para desarrollar videojuegos
- 4. Trabajo conjunto de Android y Unity
- 5. Unity Pro y Unity Basic: general, animación y despliegue

![](_page_18_Picture_41.jpeg)

6. Unity Pro y Unity Basic: gráficos y código

#### UNIDAD DIDÁCTICA 2. EL ENTORNO DE DESARROLLO DE UNITY

- 1. Creando el entorno de desarrollo de Unity
- 2. Instalación de JDK (Java Development Kit)
- 3. Instalación de Android SDK
- 4. Instalación de Unity 3D

#### UNIDAD DIDÁCTICA 3. PRIMEROS PASOS CON UNITY

- 1. Conexión a un dispositivo para pruebas
- 2. Qué es Unity Remote
- 3. Creación de una aplicación simple con Unity
- 4. HelloWorld en Unity

#### UNIDAD DIDÁCTICA 4. LA INTERFAZ GRÁFICA DE UNITY

- 1. Tres en Raya. Presentación del ejemplo
- 2. Creación del juego Tres en Raya
- 3. Finalización del juego Tres en Raya
- 4. UI Skins y estilos
- 5. Embelleciendo nuestro Tres en Raya
- 6. UI dinámica de nuestro juego
- 7. Construyendo y ejecutando nuestro juego

#### UNIDAD DIDÁCTICA 5. BÁSICOS EN UNITY: MALLAS, MATERIALES Y ANIMACIONES

- 1. Introducción y configuración de las mallas, los materiales y las animaciones
- 2. Importando el tanque
- 3. Importando un tanque y su configuración
- 4. Creando el tanque
- 5. Controlando el chasis
- 6. Controlando la torreta
- 7. Todas las piezas juntas
- 8. Creando la ciudad
- 9. Finalizando la ciudad
- 10. Moviendo hilos en Unity
- 11. Introducción a las animaciones en Unity
- 12. Configurando las animaciones
- 13. Configurando la máquina de estados
- 14. Creando nuestro script
- 15. Creando nuestro objetivo en Unity
- 16. Efectuando el disparo de nuestro proyecto

#### UNIDAD DIDÁCTICA 6. EFECTOS DE CÁMARA E ILUMINACIÓN EN UNITY

- 1. Introducción a los efectos
- 2. Skybox y niebla
- 3. Creando punteros con Unity

![](_page_19_Picture_41.jpeg)

- 4. Controlando al indicador en Unity
- 5. Trabajar con una segunda cámara
- 6. El efecto Boost
- 7. Anadir más luces
- 8. Crear un mapa de luz
- 9. Headlights en Unity

#### UNIDAD DIDÁCTICA 7. MÓVILES: TOUCH AND TILT EN UNITY

- 1. Introducción a Touch and Tilt
- 2. Controlando una nave mediante tilt
- 3. Añadiendo asteroides con Unity
- 4. Script para crear asteroides
- 5. Añadiendo colisiones a nuestro proyecto
- 6. Añadiendo naves enemigas
- 7. Añadir un SkyBox y niebla
- 8. Control mediante toques
- 9. Moviendo el espacio

#### UNIDAD DIDÁCTICA 8. AUDIO EN UNITY

- 1. Entendiendo el sonido en Unity
- 2. Añadiendo música de fondo
- 3. Creando un sistema de alarma
- 4. Añadiendo un sistema de explosiones

#### UNIDAD DIDÁCTICA 9. EXPORTACIÓN A IOS Y PC, TESTEO DEL JUEGO DE UNITY Y RECOMENDACIONES FINALES

- 1. Siguientes pasos y otras opciones interesantes
- 2. Exportación de Unity a iOS
- 3. Exportamos de Unity a PC
- 4. Muestra de ejecución sobre plataforma Android
- 5. Despedida de Unity

PARTE 3. DISEÑO DE VIDEOJUEGOS CON HTML5 Y CSS3

UNIDAD DIDÁCTICA 1. HERRAMIENTAS NECESARIAS

- 1. Introducción a Html
- 2. Editor de texto
- 3. Navegadores

UNIDAD DIDÁCTICA 2. INTRODUCCIÓN HTML

- 1. Introducción a HTML
- 2. ¿Cómo creamos documento HTML?
- 3. Características Básicas de los documentos HTML

#### UNIDAD DIDÁCTICA 3. TEXTO, ENLACES, LISTAS, IMÁGENES Y OBJETOS

![](_page_20_Picture_38.jpeg)

- 1. Textos en HTML
- 2. Enlaces en Html
- 3. Listas en HTML
- 4. Imágenes y Objetos

#### UNIDAD DIDÁCTICA 4. TABLAS, FORMULARIOS Y ESTRUCTURAS

- 1. Tablas
- 2. Formularios
- 3. Estructuras y layout

#### UNIDAD DIDÁCTICA 5. OTRAS ETIQUETAS IMPORTANTES

1. Otras etiquetas importantes

#### UNIDAD DIDÁCTICA 6. METAINFORMACIÓN, ACCESIBILIDAD Y VALIDACIÓN

- 1. ¿Qué es la Metainformación?
- 2. Accesibilidad
- 3. Validación

#### UNIDAD DIDÁCTICA 7. INTRODUCCIÓN HTML5

- 1. ¿Qué es HTML5?
- 2. ¿Cuáles son las mejoras?
- 3. Etiquetas Obsoletas
- 4. Etiquetas modificadas
- 5. Lista de etiquetas HTML5
- 6. Atributos eliminados
- 7. Otros cambios
- 8. Estructura HTML5
- 9. Nueva estructuración del body
- 10. Otros elementos nuevos de estructuración

#### UNIDAD DIDÁCTICA 8. NUEVOS ATRIBUTOS, EVENTOS Y PSEUDO-CLASES

- 1. Introducción a atributos globales
- 2. Nuevos atributos
- 3. Introducción a los nuevos eventos

#### UNIDAD DIDÁCTICA 9. NUEVOS ELEMENTOS SEMÁNTICOS

- 1. Elemento bdi
- 2. Elemento command
- 3. Elemento data
- 4. Elementos details
- 5. Elemento mark
- 6. Elemento meter
- 7. Elemento progress
- 8. Elemento ruby

![](_page_21_Picture_39.jpeg)

![](_page_21_Picture_40.jpeg)

- 9. Elemento time
- 10. Elemento wbr

#### UNIDAD DIDÁCTICA 10. MEJORAS EN LOS FORMULARIOS

- 1. Nuevos elementos para los Formularios
- 2. Cambios en el atributo type (input)
- 3. Nuevos atributos para form
- 4. Nuevos atributos para fieldset
- 5. Nuevos atributos para input
- 6. Nuevos atributos para textarea

#### UNIDAD DIDÁCTICA 11. OTRAS MEJORAS DE HTML5

- 1. Introducción a los elementos multimedia
- 2. Etiqueta source
- 3. Etiqueta track
- 4. Elemento video
- 5. Elemento audio
- 6. Elemento embed
- 7. Elemento canvas
- 8. Introducción a MathML
- 9. Introducción a SVG
- 10. Introducción a Drag and Drop
- 11. Validador HTML5

#### UNIDAD DIDÁCTICA 12. INTRODUCCIÓN CSS

- 1. Introducción CSS
- 2. Soporte de CSS en navegadores
- 3. Especificación Oficial
- 4. Funcionamiento básico de CSS
- 5. ¿Como incluir CSS en la Web?
- 6. Estilo Básico
- 7. Medios CSS
- 8. Comentarios
- 9. Sintaxis de la definición

#### UNIDAD DIDÁCTICA 13. SELECTORES, UNIDADES DE MEDIDA Y COLORES

- 1. Selectores CSS
- 2. Unidades de medida
- 3. Colores

#### UNIDAD DIDÁCTICA 14. MODELOS DE CAJAS, POSICIONAMIENTO Y VISUALIZACIÓN

- 1. Modelo de Cajas
- 2. Propiedades de las cajas
- 3. Margen, relleno, bordes y modelo de cajas
- 4. Posicionamiento y visualización

![](_page_22_Picture_41.jpeg)

- 5. Posicionamiento
- 6. Visualización

#### UNIDAD DIDÁCTICA 15. ESTRUCTURAR UNA PÁGINA "LAYOUT"

- 1. Introducción a layout
- 2. ¿Cómo centrar una página horizontalmente?
- 3. ¿Cómo centrar una página verticalmente?
- 4. Estructura o layout
- 5. Alturas/Anchuras Máximas y Mínimas
- 6. Estilos avanzados

#### UNIDAD DIDÁCTICA 16. TEXTO, ENLACES, IMÁGENES Y LISTAS

- 1. Textos en CSS
- 2. Enlaces
- 3. Imágenes
- 4. Listas

#### UNIDAD DIDÁCTICA 17. TABLAS, FORMULARIOS Y SHORTHAND

- 1. Tablas
- 2. Formulario
- 3. shorthand

#### UNIDAD DIDÁCTICA 18. OTRAS UTILIDADES DE CSS

- 1. Versión para imprimir
- 2. Personalizar el cursor
- 3. Hacks y filtros
- 4. Prioridad en las declaraciones
- 5. Validar CSS
- 6. Recomendaciones Generales
- 7. Recursos útiles

#### UNIDAD DIDÁCTICA 19. FIREBUG

- 1. ¿Qué es Firebug?
- 2. ¿Como se instala?
- 3. ¿Como usamos Firebug?

#### UNIDAD DIDÁCTICA 20. INTRODUCCIÓN A CSS3

- 1. Introducción
- 2. Unidades, colores y fuentes
- 3. Nuevos Selectores y pseudo-clases

#### UNIDAD DIDÁCTICA 21. ANIMACIONES, FONDOS Y BORDES

1. Propiedades para la animación

![](_page_23_Picture_37.jpeg)

- 2. Nuevas propiedades para los fondos
- 3. Nuevas propiedades para Bordes

#### UNIDAD DIDÁCTICA 22. CAJAS, CAJAS FLEXIBLES, COLORES Y FUENTES

- 1. Propiedades de las cajas
- 2. Propiedades de las cajas flexibles
- 3. Propiedades del color
- 4. Propiedades para las Fuentes

#### UNIDAD DIDÁCTICA 23. ENLACES Y MULTI-COLUMNAS

- 1. Propiedades para los hiperenlaces
- 2. Propiedades de las multi-columnas

#### UNIDAD DIDÁCTICA 24. TEXTO Y 2D/3D TRANSFORMACIONES

- 1. Propiedades para texto
- 2. Propiedad 2D/3D Transform

#### UNIDAD DIDÁCTICA 25. TRANSICIONES E INTERFAZ DE USUARIO

- 1. Propiedades para las transiciones
- 2. Propiedades para la interfaz de usuario
- 3. Validación CSS3

#### PARTE 3.CREACIÓN DE VIDEOJUEGOS CON JAVASCRIPT

UNIDAD DIDÁCTICA 1. ¿POR QUÉ USAR JAVASCRIPT?

- 1. Introducción
- 2. Programación del lado del cliente
- 3. Programación del lado del Servidor
- 4. ¿Qué utilizaremos?
- 5. ¿Qué necesita saber?
- 6. Nuestro primer ejemplo

#### UNIDAD DIDÁCTICA 2. INTRODUCCIÓN A JAVASCRIPT

- 1. La etiqueta SCRIPT
- 2. Contenido Alternativo
- 3. Variables
- 4. Tipos de Datos
- 5. Operadores
- 6. Cuadros de diálogo
- 7. Práctica 2

#### UNIDAD DIDÁCTICA 3. CONCEPTOS BÁSICOS DE PROGRAMACIÓN

1. Introducción

![](_page_24_Picture_36.jpeg)

![](_page_24_Picture_37.jpeg)

- 2. Estructuras de decisión
- 3. Estructuras lógicas
- 4. Estructuras de repetición
- 5. Definir funciones
- 6. Llamadas a funciones
- 7. Ámbito de las variables
- 8. Práctica 3

#### UNIDAD DIDÁCTICA 4. OBJETOS EN JAVASCRIPT

- 1. Introducción
- 2. La jerarquía de objetos
- 3. Propiedades y Eventos
- 4. Métodos
- 5. Práctica 4

#### UNIDAD DIDÁCTICA 5. LOS OBJETOS LOCATION E HISTORY

- 1. ¿Qué es un URL?
- 2. El Objeto Location
- 3. Redirigir a otra página
- 4. El Objeto History
- 5. Práctica 5

#### UNIDAD DIDÁCTICA 6. EL OBJETO DOCUMENT

- 1. Introducción
- 2. La propiedad Title
- 3. Los colores de la página
- 4. El método write
- 5. El conjunto images
- 6. Práctica 6

#### UNIDAD DIDÁCTICA 7. EL OBJETO FORM

- 1. Formularios HTML
- 2. El conjunto forms
- 3. La propiedad elements
- 4. Validar la información
- 5. ¿Cuándo realizar la validación?
- 6. Tipos de Validación
- 7. Práctica 7

#### UNIDAD DIDÁCTICA 8. LOS OBJETOS FRAME, NAVIGATOR Y SCREEN

- 1. El conjunto frames
- 2. El objeto navigator
- 3. El objeto screen
- 4. Práctica 8

![](_page_25_Picture_40.jpeg)

#### PARTE 4. PRACTICA REAL: CREACIÓN DE UN VIDEOJUEGO PASO A PASO

#### UNIDAD DIDÁCTICA 1. INTRODUCCIÓN A EASELJS

- 1. Introducción a EaselJS
- 2. Principales Clases de EaselJS
- 3. Hola mundo usando EaselJS
- 4. Animando elementos.

#### UNIDAD DIDÁCTICA 2. DESCRIPCIÓN Y ESTRUCTURA DEL JUEGO

- 1. Introducción
- 2. Creando enemigo (Enemy.js)
- 3. Creando Jugador (Player.js)
- 4. Estructura de ContentPlayer.js
- 5. Index.html
- 6. Creando escenario (Tile.js)
- 7. XNARectangle
- 8. Creando niveles (Level.js)
- 9. PlaformHelper.js
- 10. Implantado la lógica del juego (PlatformerGame.js)

#### UNIDAD DIDÁCTICA 3. ORDENAMIENTO JURÍDICO ESPAÑOL Y SEGURIDAD PRIVADA

- 1. Introducción
- 2. Salto del Personaje
- 3. Tiempo Atrás
- 4. Los carteles (Overlays)
- 5. Meta
- 6. Crucis
	- 1. Creando Crucis.js
- 7. Añadir Enemigos
	- 1. La clase Enemy.js
	- 2. Incluyendo a los Enemigos
- 8. Mejora VII. Vivo o Muerto
	- 1. Muerto por tocar a un Enemigo
	- 2. Muerto por caerse

![](_page_26_Picture_32.jpeg)

## ¿Te ha parecido interesante esta información?

Si aún tienes dudas, nuestro equipo de asesoramiento académico estará encantado de resolverlas.

Pregúntanos sobre nuestro método de formación, nuestros profesores, las becas o incluso simplemente conócenos.

## Solicita información sin compromiso

¡Matricularme ya!

### ¡Encuéntranos aquí!

Edificio Educa Edtech

Camino de la Torrecilla N.º 30 EDIFICIO EDUCA EDTECH, C.P. 18.200, Maracena (Granada)

![](_page_27_Picture_9.jpeg)

![](_page_27_Picture_10.jpeg)

![](_page_27_Picture_11.jpeg)

#### Horario atención al cliente

Lunes a viernes: 9:00 a 20:00h Horario España

¡Síguenos para estar al tanto de todas nuestras novedades!

![](_page_27_Picture_15.jpeg)

![](_page_27_Picture_16.jpeg)

![](_page_28_Picture_0.jpeg)

![](_page_28_Picture_1.jpeg)